# とコテキカク ご利用マニュアル

# ハキ /ミライシミ **いま/ミライシミュレーション**

2023/08 ver.1.0 2023/08 ver1.0

manual\_3\_2\_ima-mirai-simulation

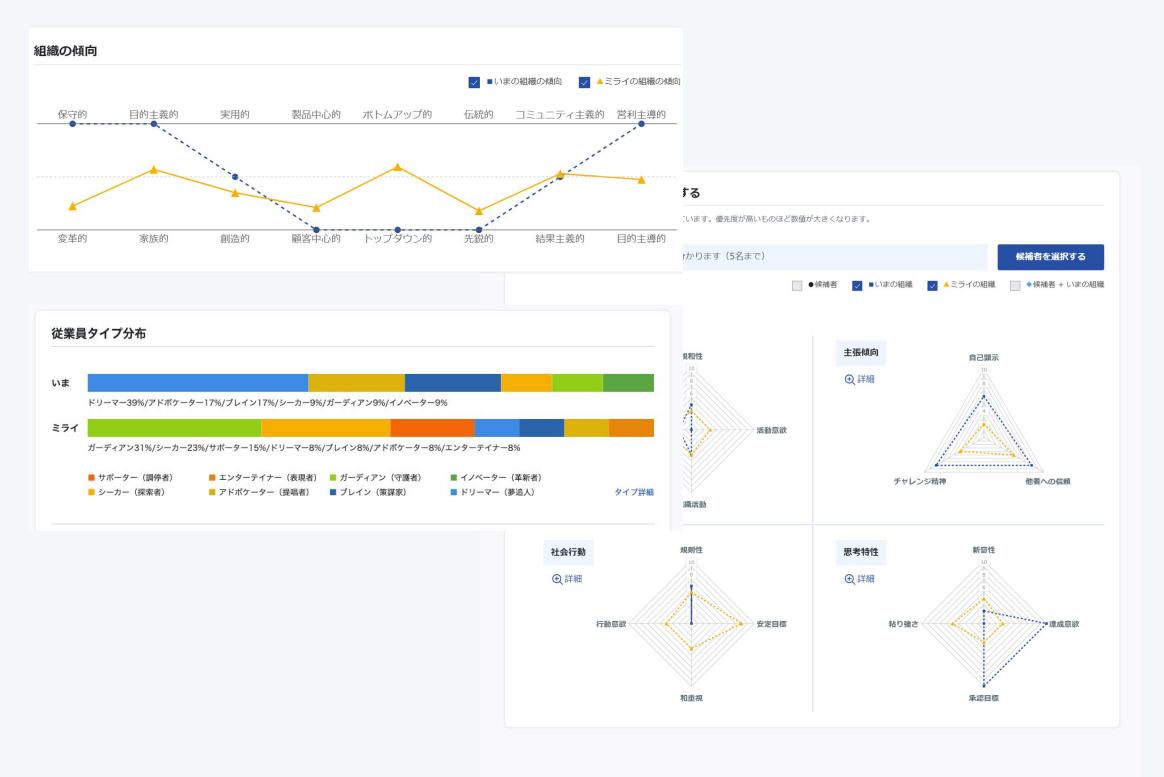

**【いま/ミライシミュレーションとは?】**

実施済みの組織(ディープ)サーベイと設定した「ミライ 組織設定」のデータを使い、 現状の組織と目標とする組織像の比較ができます。

また候補者を選択しグラフ表示させることで、「いま」 の組織傾向がどう変化するかをシミュレーションするこ とができます。

※候補者のシミュレーション追加は5人までです。

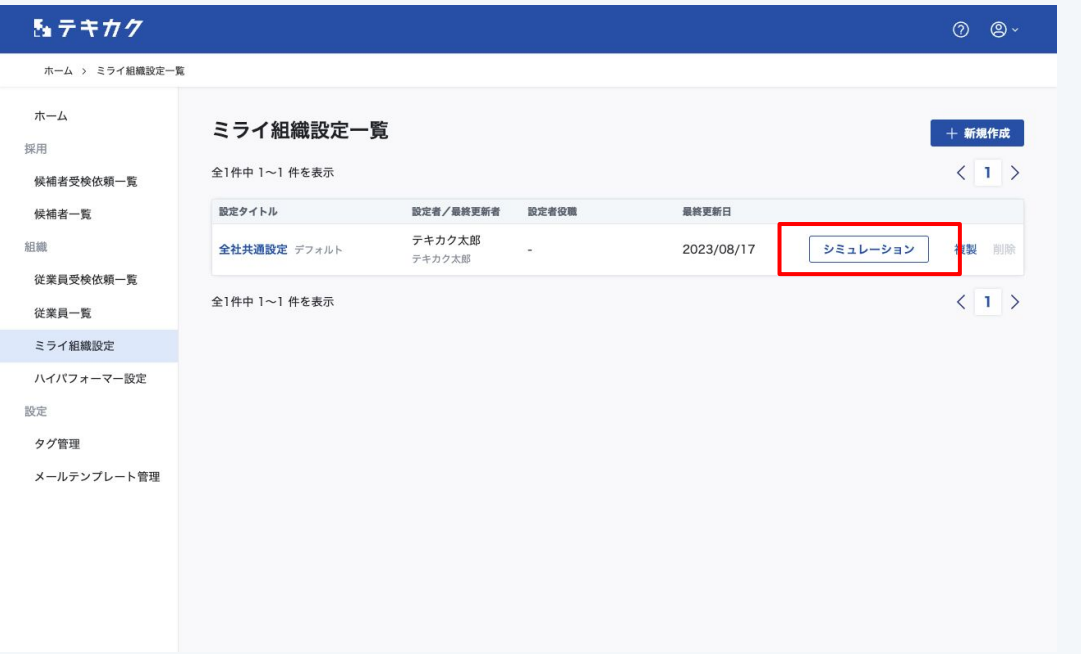

ミライ組織設定一覧から、シミュレーションしたい設定 の「シミュレーション」ボタンを押します。

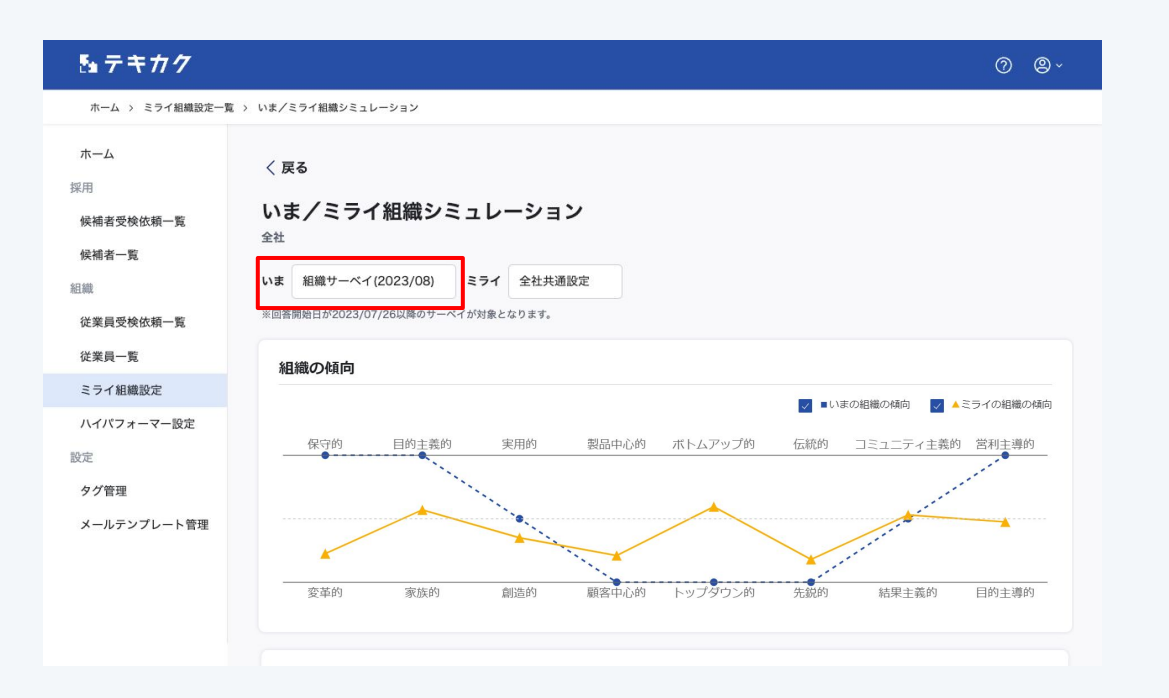

「いま」から比較したい組織(ディープ)サーベイを選択 します。

## 【ご注意】

・組織(ディープ)サーベイの回答期間終了後、選択肢 に表示されるようになります。 ・回答開始日が2023/07/26以降のサーベイが対 象となります。それ以前のサーベイは選択肢に表示さ

れません。

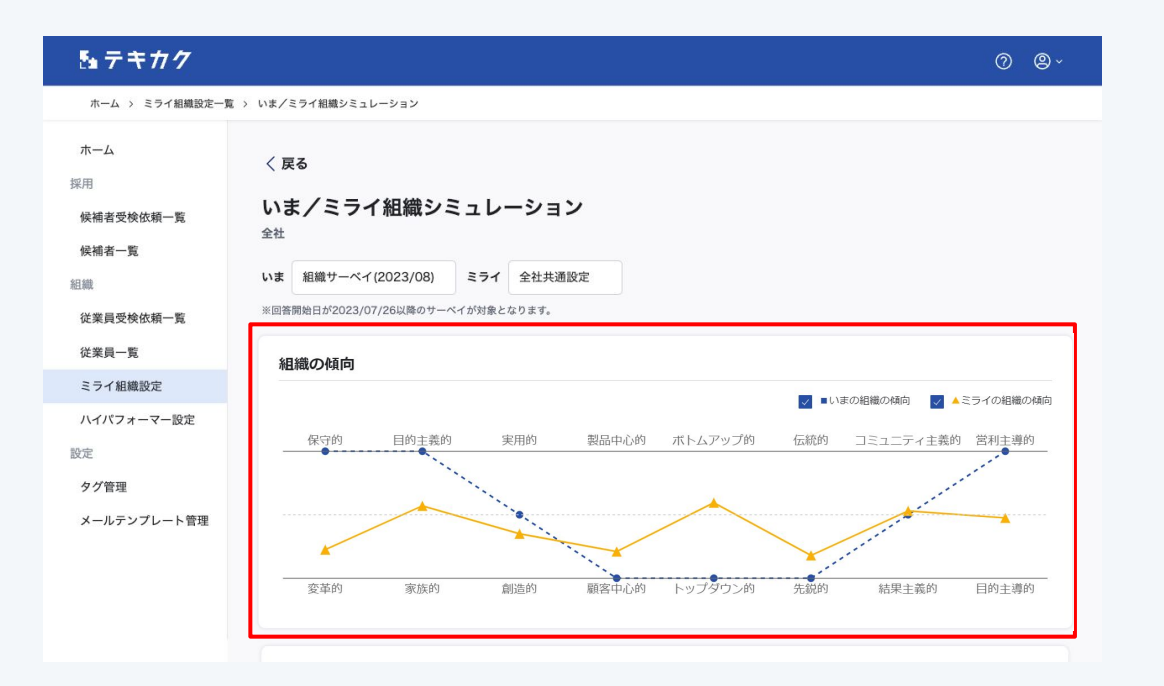

### **いまの組織の傾向**

選択した組織(ディープ)サーベイから、従業員の回答結 果の平均を表示しています。

### **ミライの組織の傾向**

「ミライ組織設定」で設定した内容から、目標となる組 織像をビッグデータが分析し、傾向を表示しています。

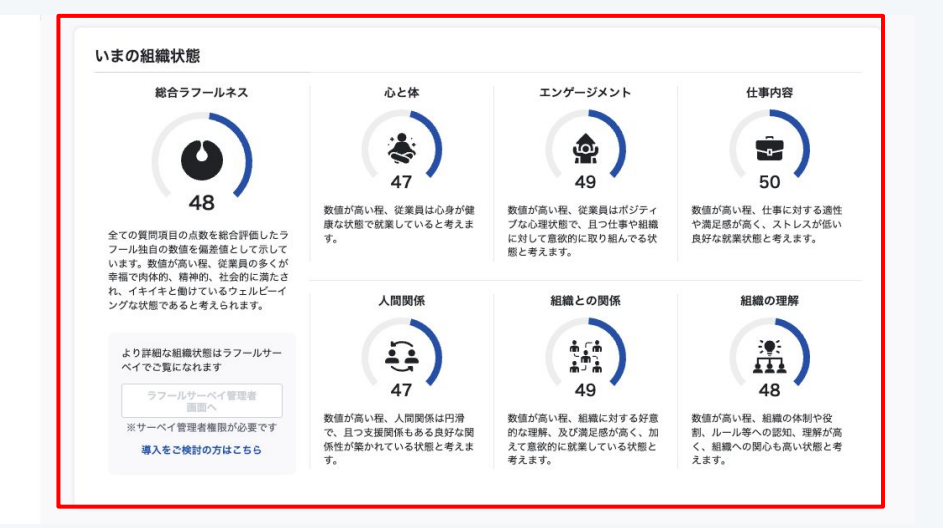

#### **いまの組織状態**

選択した組織(ディープ)サーベイから算出した組織状 態を項目ごとに偏差値で表示しています。

より詳細の内容については、

・ラフールサーベイをご利用の場合 ラフールサーベイ管理者画面よりご確認ください。 確認にはサーベイ管理者、分析者の権限が必要です。

・ラフールサーベイをご利用ではない場合 導入ご検討の場合[はお問い合わせ](https://survey.lafool.jp/contact/)ください。

**いま/ミライシミュレーション**

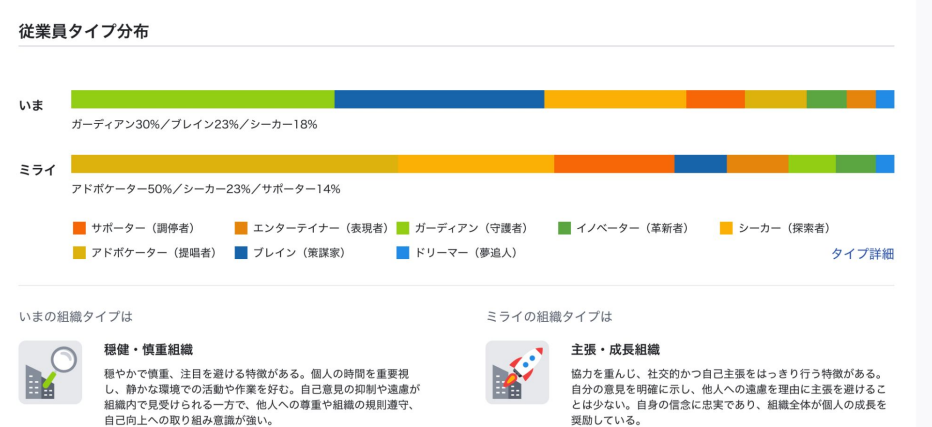

いま/ミライの従業員タイプの分布、多いタイプの特徴 を表示しています。

#### **いまの組織タイプ**

選択した組織(ディープ)サーベイから、実際の従業員の タイプや特徴を表示しています。

#### **ミライの組織タイプ**

「ミライ組織設定」で設定した内容から、目標となる組 織像をビッグデータが分析し、タイプや特徴を表示して います。

7

**いま/ミライシミュレーション**

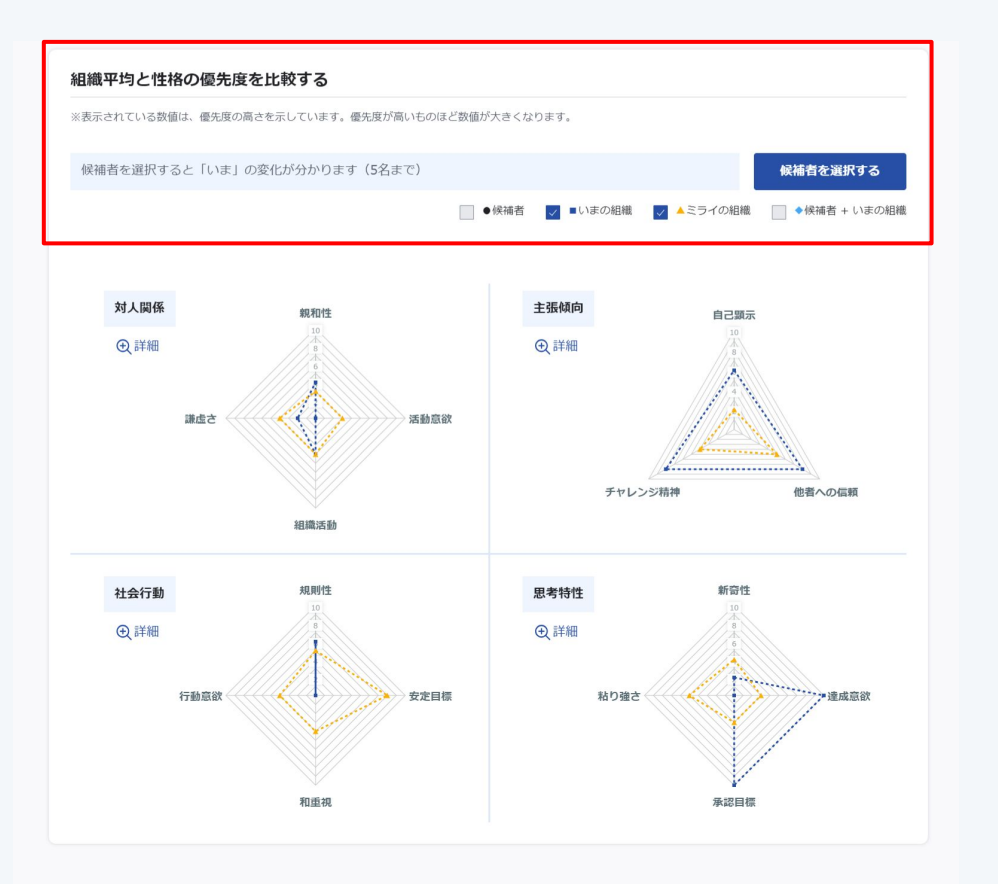

いま、ミライの傾向を示すグラフに対し、受検済の候補 者を追加することで、 「いま」の傾向がどれくらい「ミライ」に近づくか、シミュ レーションすることができます。

「候補者を追加する」ボタンを押します。

※候補者を追加すると、「候補者の傾向」「候補者+い ま組織の傾向」のグラフが表示されます。

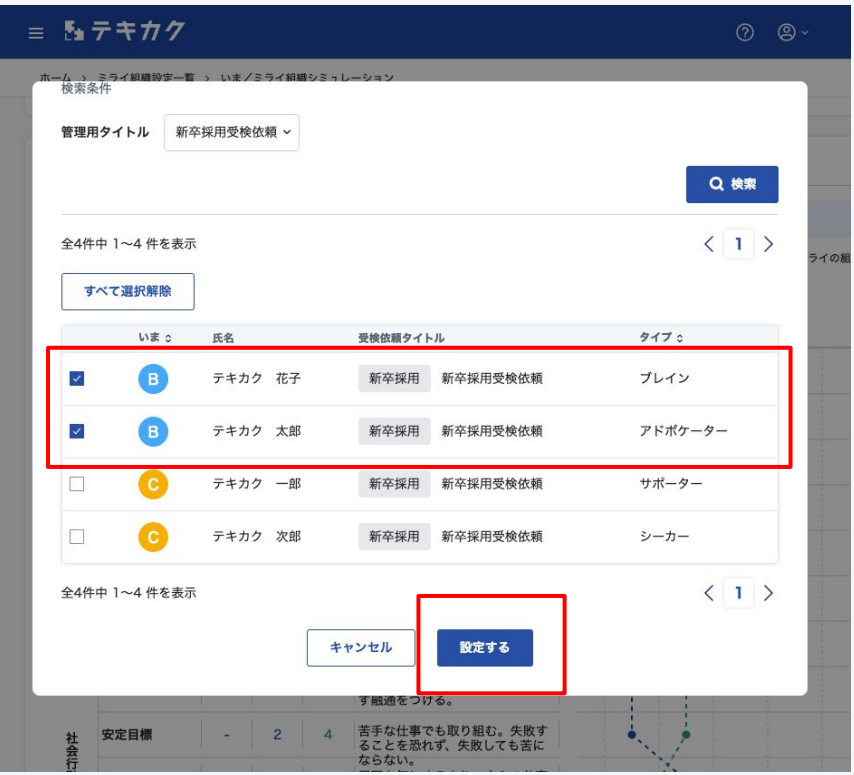

追加したい候補者をチェックし、「設定する」ボタンを押 します。

※選択できる候補者は5名までです。

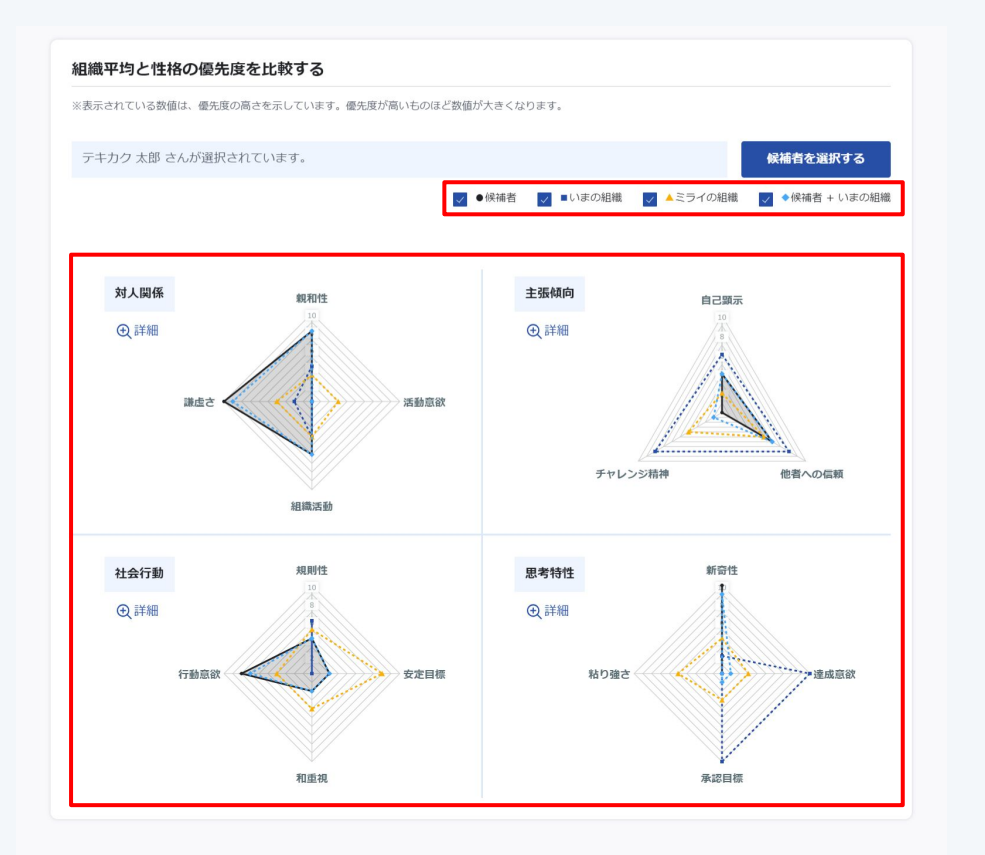

「候補者の傾向」「候補者+いま組織の傾向」のグラフが 表示されます。

凡例のチェックボックスでグラフの表示非表示の切り 替えが可能です。

【アドバイス】 比較方法の一例です。

・いまの組織傾向 と ミライの組織傾向 現状と目標の差分がわかります。

・いまの組織傾向 と 候補者+いま組織の傾向 候補者の追加によりどの項目の数字が変わるのかが わかります。

・ ミライの組織傾向 と 候補者+いま組織の傾向 候補者の追加によりどれくらい目標の組織像に近づ くのかがわかります。

 $\overline{0}$